# **■MacBookAir**

# Conheça seu novo MacBook Air

O MacBook Air é inicializado automaticamente ao levantar a tela.O Assistente de Configuração ajuda você a começar a usar seu computador.

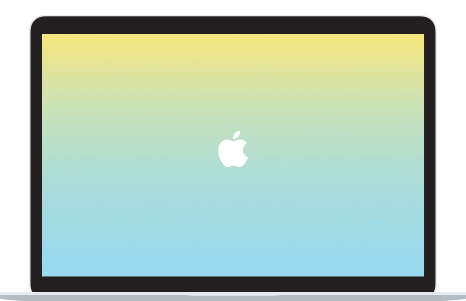

## Thunderbolt 3 (USB-C)

Carregue o MacBook Air e conecte um monitor ou armazenamento externo.

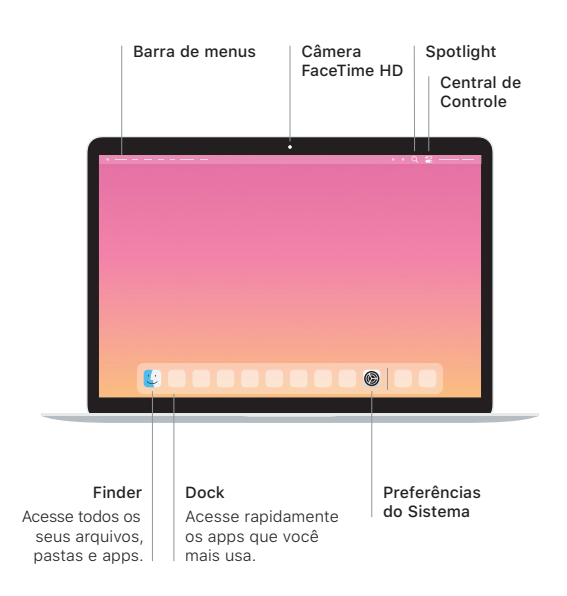

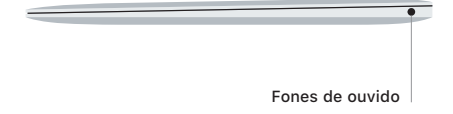

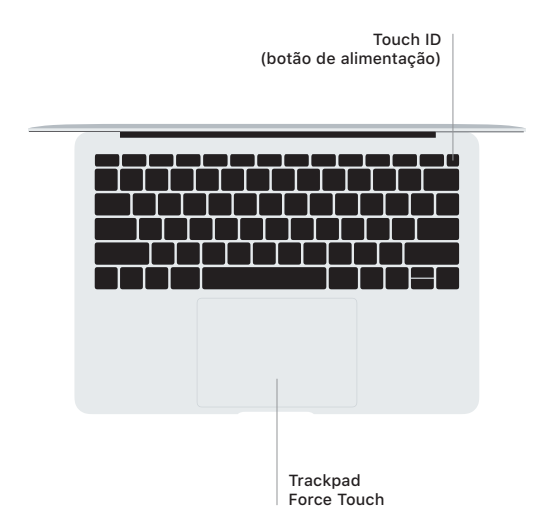

### Touch ID

Sua impressão digital pode desbloquear o MacBook Air e fazer compras na App Store, no app Apple TV, no Apple Books e em sites usando o Apple Pay.

### Gestos do trackpad Multi-Touch

Passe dois dedos pelo trackpad para rolar para cima, para baixo ou para os lados. Deslize com dois dedos para passar por páginas web e documentos. Clique com dois dedos para clicar com o botão direito. Você também pode clicar e pressionar o trackpad com mais força para clicar Forte no texto e revelar mais informações. Para saber mais, escolha Preferências do Sistema no Dock e clique em Trackpad.

#### Obtenha o manual *Elementos Básicos do MacBook Air*

Para saber mais sobre como configurar e usar o MacBook Air, consulte o manual *Elementos Básicos do MacBook Air*. Para visualizar o manual, visite [support.apple.com/pt-br/guide/](http://support.apple.com/pt-br/guide/macbook-air) [macbook-air.](http://support.apple.com/pt-br/guide/macbook-air)

#### Suporte

Para obter informações detalhadas, visite [support.apple.com/pt-br/](http://support.apple.com/pt-br/mac/macbook-air) [mac/macbook-air.](http://support.apple.com/pt-br/mac/macbook-air) Para entrar em contato com a Apple, visite [support.apple.com/pt-br/contact.](http://support.apple.com/pt-br/contact)

Nem todos os recursos estão disponíveis em todas as áreas. © 2020 Apple Inc. Todos os direitos reservados. Designed by Apple in California. Printed in XXXX. BR034-04301-A